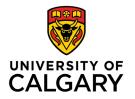

Office of Teaching & Learning 2500 University Drive NW Calgary, AB, Canada T2N 1N4

## How to sign in to D2L and access your course site

- 1. Go to the following web page: <u>www.d2l.ucalgary.ca</u>
- 2. Sign in using your IT username & password
- 3. Go to the black navigation bar at the top of the page and select your course from the "Select a course" drop-down menu.

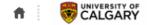

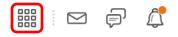